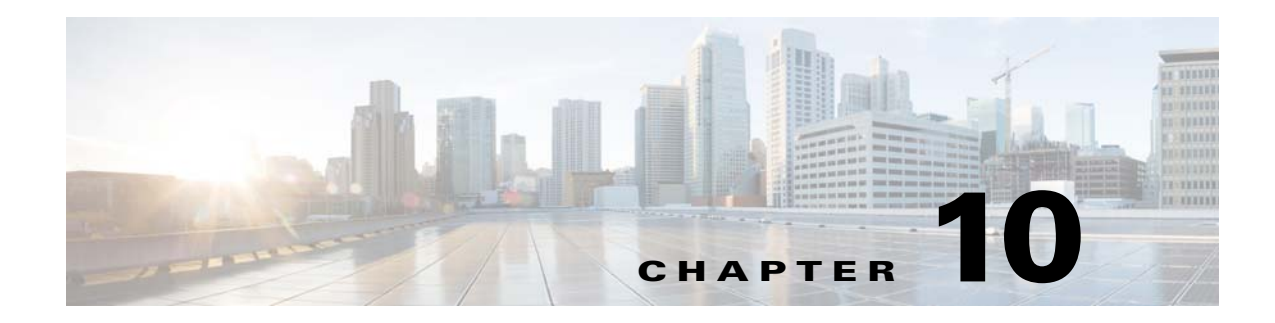

# **Port Profiles**

This chapter describes how to identify and resolve problems with port profiles and includes the following sections:

- **•** [Information About Port Profiles, page 10-1](#page-0-0)
- [Problems with Port Profiles, page 10-2](#page-1-0)
- **•** [Port Profile Logs, page 10-5](#page-4-0)
- **•** [Port Profile Troubleshooting Commands, page 10-5](#page-4-1)

## <span id="page-0-0"></span>**Information About Port Profiles**

Port profiles are used to configure interfaces. A port profile can be assigned to multiple interfaces tp give them all the same configuration. Changes to the port profile are propagated automatically to the configuration of any interface assigned to it.

In VMware vCenter Server, a port profile is represented as a port group. The vEthernet or Ethernet interfaces are assigned in vCenter Server to a port profile for the following reasons:

- **•** Defining a port configuration by policy.
- **•** Applying a single policy across a large number of ports.
- **•** Supporting both vEthernet and Ethernet ports.

vEthernet port profiles can be assigned by the server administrator to physical ports (a VMNIC or a PNIC). Port profiles not configured as vEthernet can be assigned to a VM virtual port.

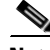

**Note** While a manual interface configuration overrides that of the port profile, we do not recommend that you do so. Manual interface configuration is only used, for example, to quickly test a change or allow a port to be disabled without having to change the inherited port profile.

For more information about assigning port profiles to physical or virtual ports, see your VMware documentation.

To verify that the profiles are assigned as expected to physical or virtual ports, use the following **show** commands:

- **• show port-profile virtual usage**
- **• show running-config interface** *interface-id*

Г

To verify port profile inheritance, use the following command:

**• show running-config interface** *interface-id*

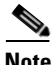

**Note** Inherited port profiles cannot be changed or removed from an interface from the Cisco Nexus 1000V CLI. This action can only be done from vCenter Server.

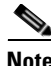

**Note** Inherited port profiles are automatically configured by the Cisco Nexus 1000V when the ports are attached on the hosts. This action is done by matching up the VMware port group assigned by the system administrator with the port profile that created it.

For detailed information about port profiles, see the *Cisco Nexus 1000V Port Profile Configuration Guide.*

## <span id="page-1-0"></span>**Problems with Port Profiles**

The following are symptoms, possible causes, and solutions for problems with port profiles.

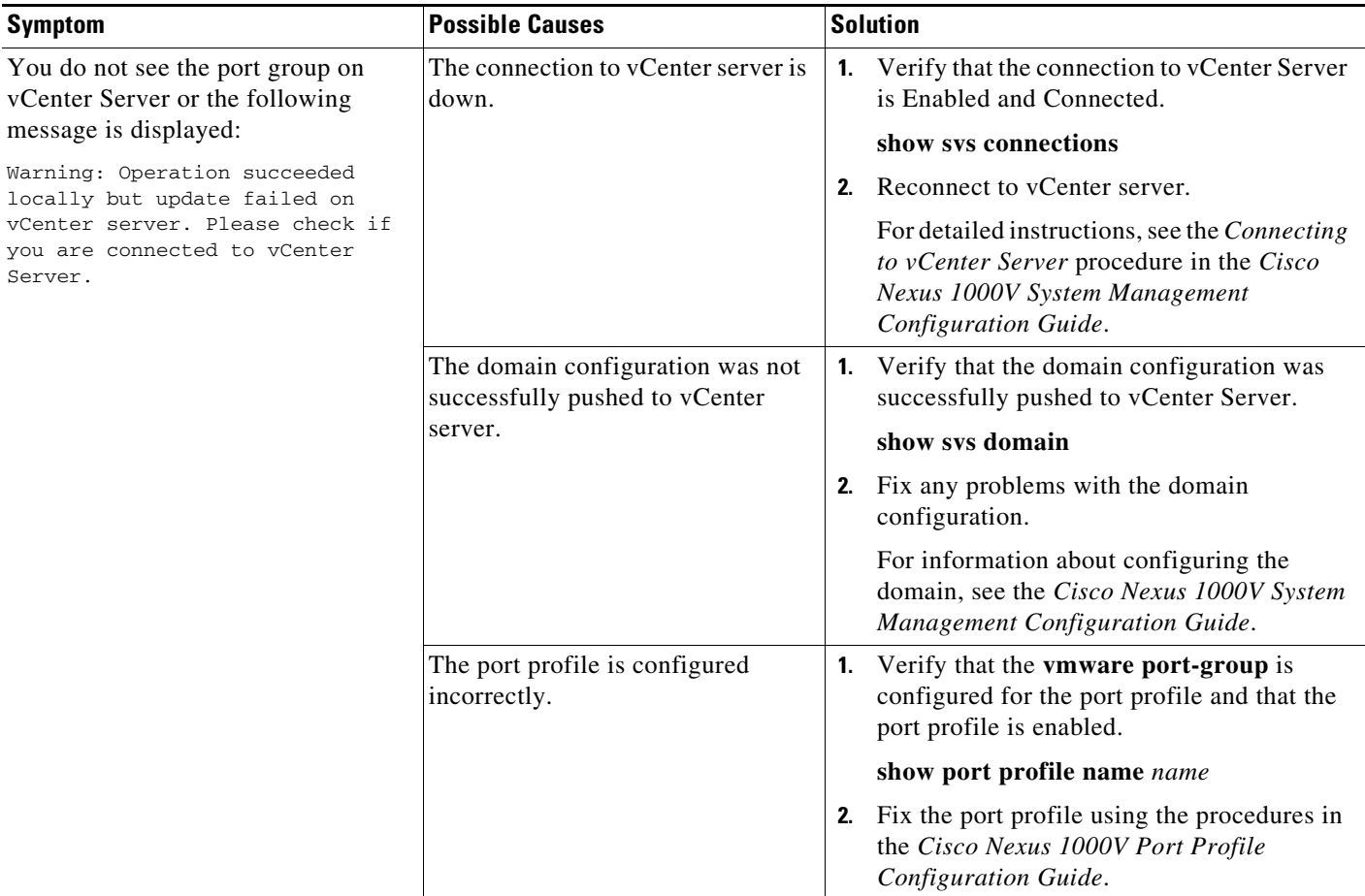

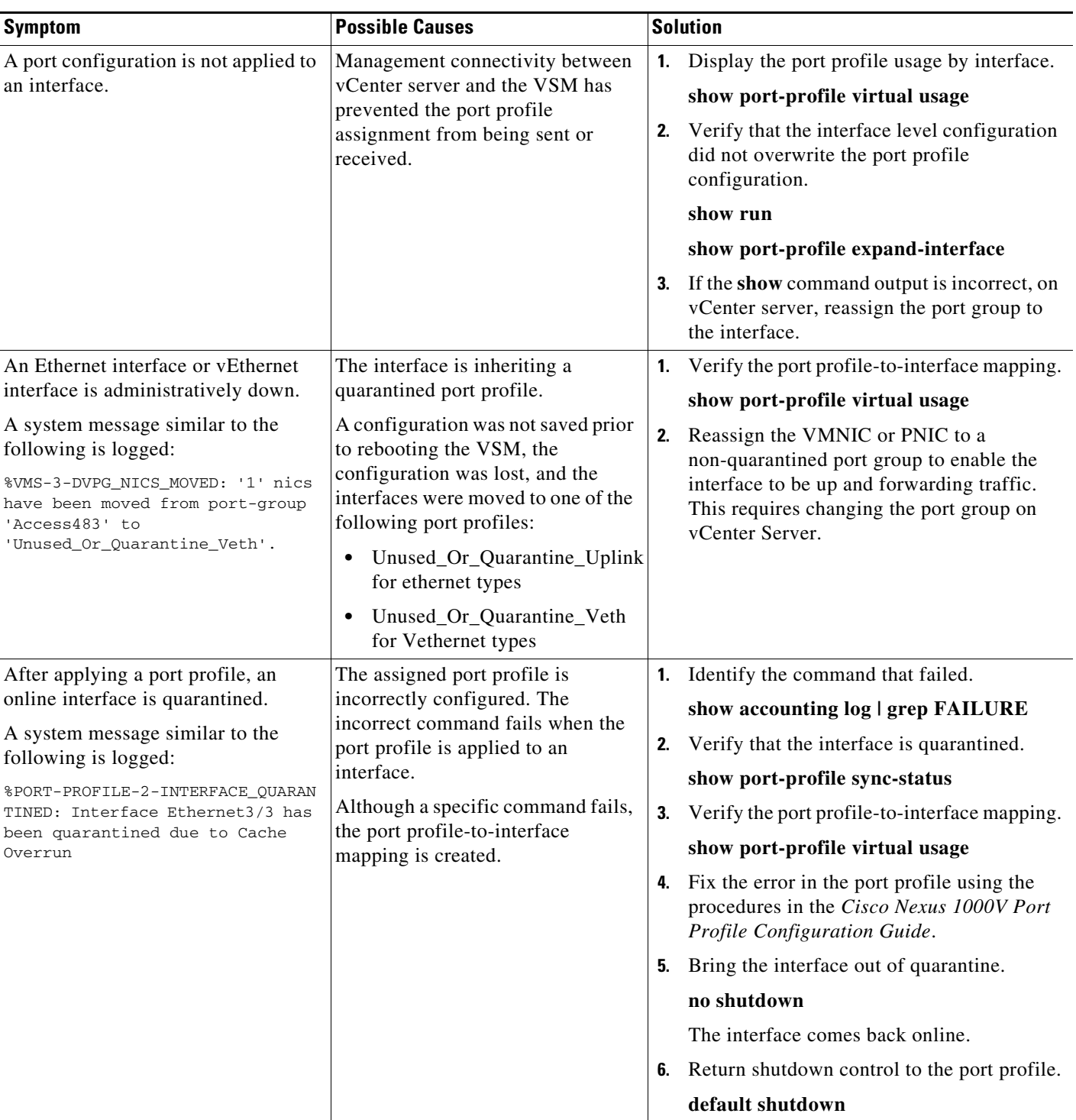

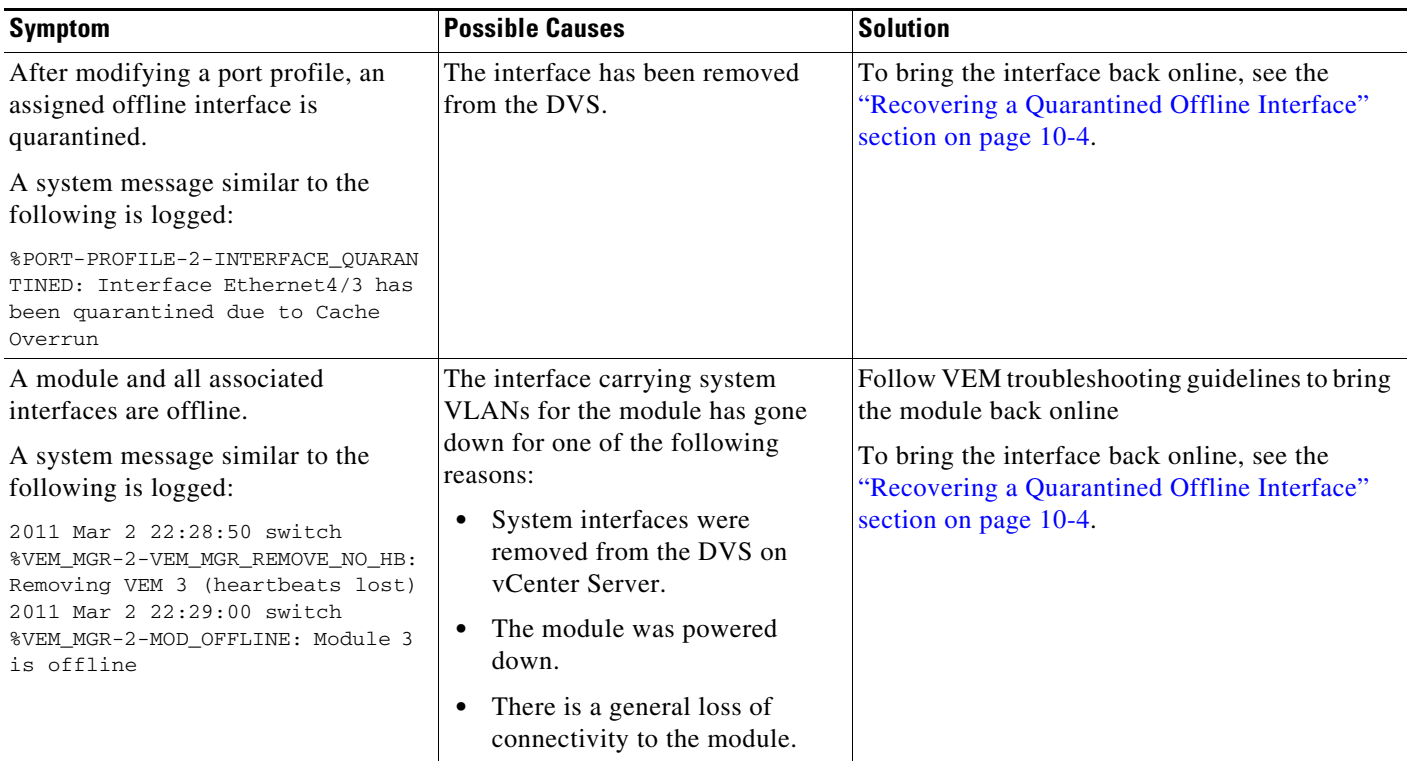

## <span id="page-3-0"></span>**Recovering a Quarantined Offline Interface**

You can recover and bring online an interface that is offline and has been quarantined.

## **BEFORE YOU BEGIN**

**•** Log in to the CLI in EXEC mode.

## **DETAILED STEPS**

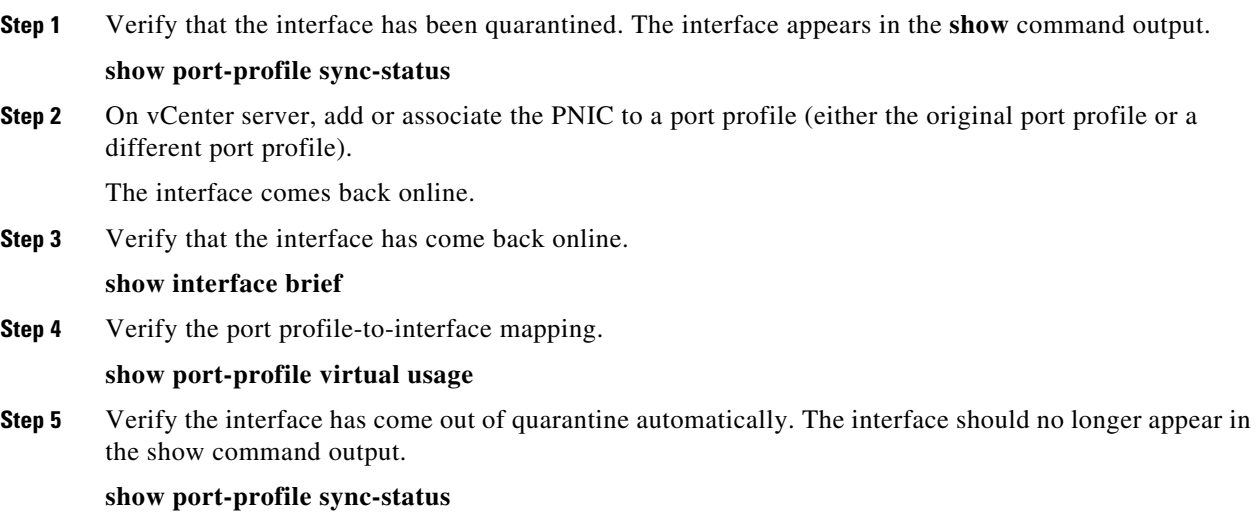

 $\mathbf{I}$ 

**Step 6** Return shutdown control to the port profile.

**default shutdown**

# <span id="page-4-0"></span>**Port Profile Logs**

To enable and collect detailed logs for port profiles, use the following commands:

- **• debug port-profile trace**
- **• debug port-profile error**
- **• debug port-profile all**
- **• debug msp all**

After enabling the debug log, the results of any subsequent port profile configuration are captured in the log file.

# <span id="page-4-1"></span>**Port Profile Troubleshooting Commands**

You can use the commands in this section to troubleshoot problems related to port profiles.

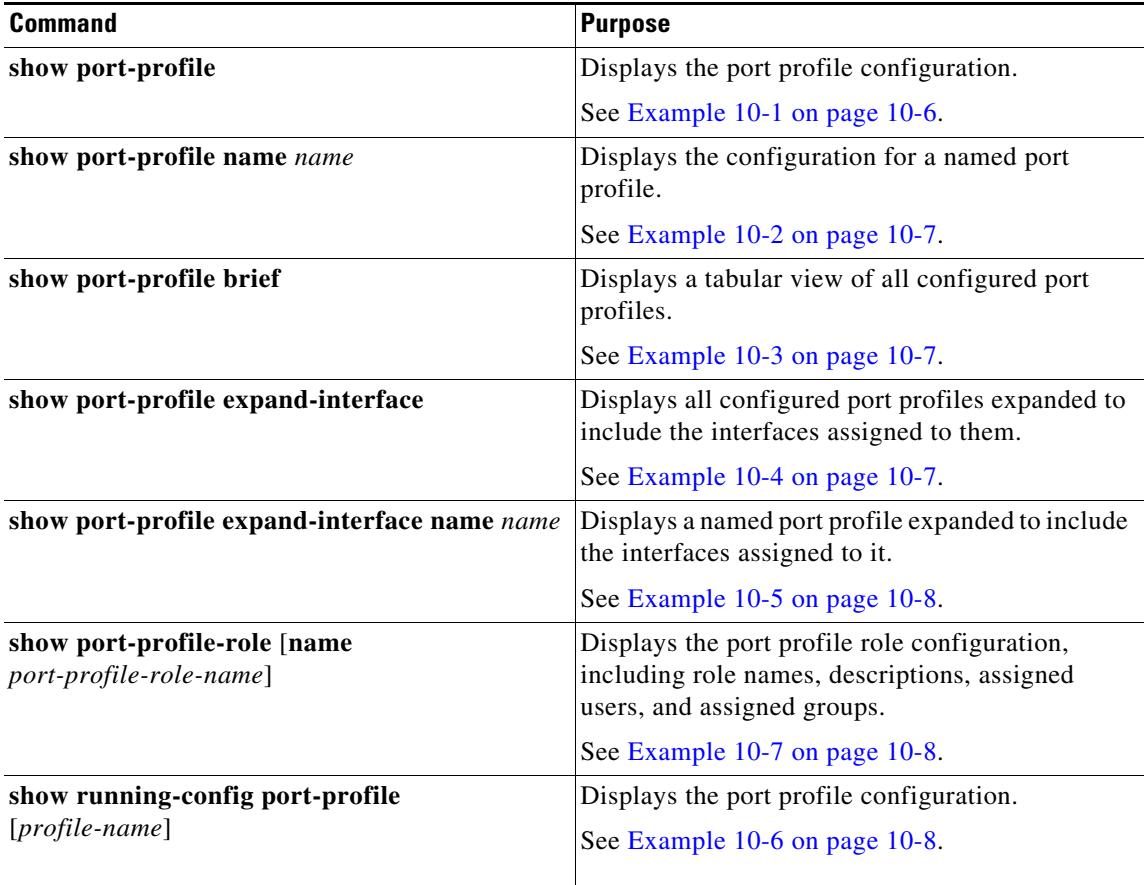

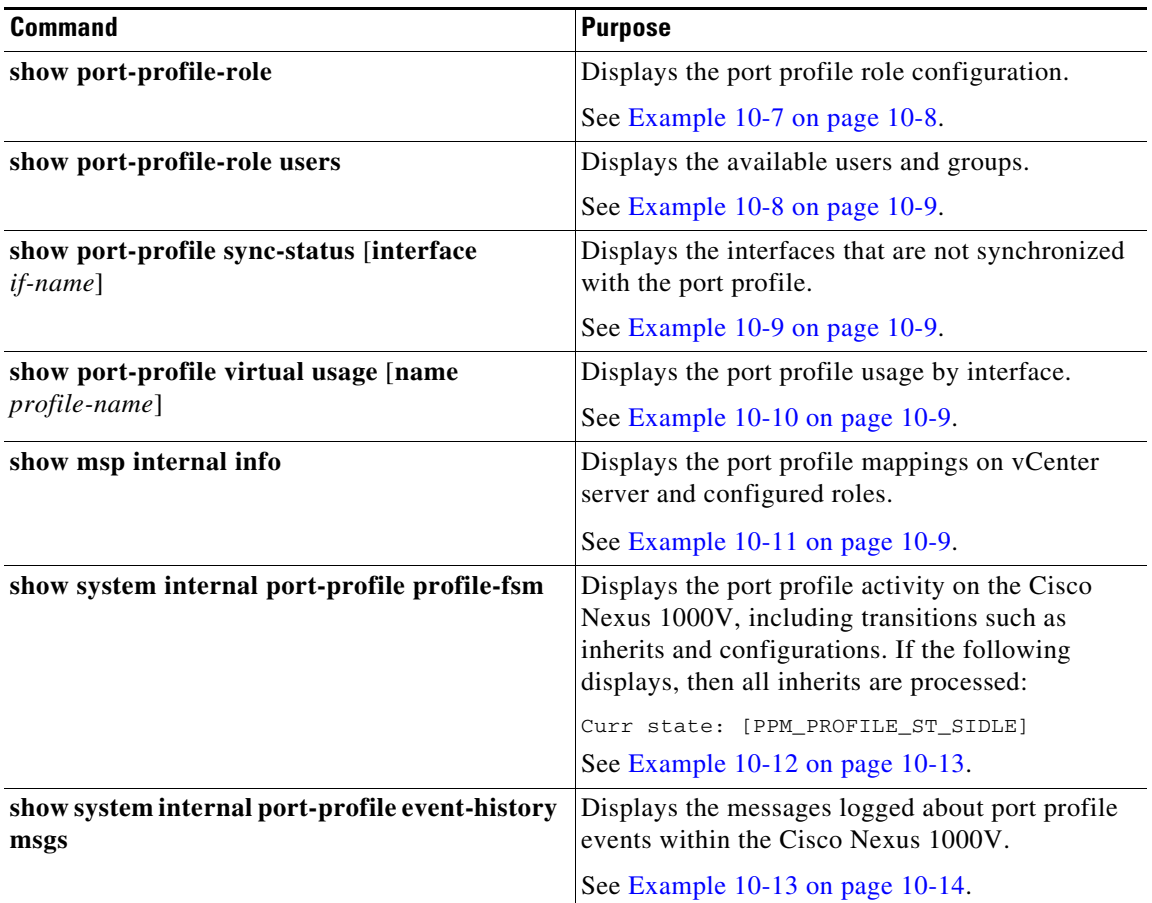

For detailed information about **show** command output, see the *Cisco Nexus 1000V Command Reference*.

## **EXAMPLES**

### <span id="page-5-0"></span>*Example 10-1 show port-profile Command*

```
switch# show port-profile
port-profile 1
  type: Vethernet
  description: 
  status: enabled
  max-ports: 1
  min-ports: 1
  inherit: 
  config attributes:
   switchport mode access
   ip port access-group acl1 in
   capability vxlan
   no shutdown
  evaluated config attributes:
   switchport mode access
   ip port access-group acl1 in
   capability vxlan
  no shutdown
  assigned interfaces:
  port-group: 1
  system vlans: none
```
 capability l3control: no capability iscsi-multipath: no capability vxlan: yes capability l3-vservice: no port-profile role: none port-binding: static#

#### <span id="page-6-0"></span>*Example 10-2 show port-profile name Command*

switch# **show port-profile name vEthProfile3** port-profile 1 type: Vethernet description: status: enabled max-ports: 1 min-ports: 1 inherit: config attributes: switchport mode access ip port access-group acl1 in capability vxlan no shutdown evaluated config attributes: switchport mode access ip port access-group acl1 in capability vxlan no shutdown assigned interfaces: port-group: 1 system vlans: none capability l3control: no capability iscsi-multipath: no capability vxlan: yes capability l3-vservice: no port-profile role: none port-binding: static

#### <span id="page-6-1"></span>*Example 10-3 show port-profile brief Command*

switch# **show port-profile brief** VM\_PP\_NIC8\_VLAN\_1338 Vethernet 1 3 3 374 0 VM\_PP\_NIC9\_VLAN\_1339 Vethernet 1 3 3 374 0 -------------------------------------------------------------------------------- Profile Assigned Total Sys Parent Child UsedBy Type Intfs Prfls Prfls Prfls Prfls Prfls -------------------------------------------------------------------------------- Vethernet 3549 1524 7 1524 0 18 Ethernet 10 11 4 11 0 8 DAO-VSM# Vethernet 8 Ethernet 10 switch#

#### <span id="page-6-2"></span>*Example 10-4 show port-profile expand-interface Command*

switch# **show port-profile expand-interface** port-profile 50 Vethernet6 switchport mode access switchport access vlan 50 no shutdown Vethernet27

```
switchport mode access
switchport access vlan 50
no shutdown
Vethernet30
switchport mode access
switchport access vlan 50
no shutdown
Vethernet31
switchport mode access
switchport access vlan 50
no shutdown
Vethernet32
switchport mode access
switchport access vlan 50
no shutdownport-profile AccessProf
  id: 1
  capability: 0x0
   state: 0x0
```
#### <span id="page-7-0"></span>*Example 10-5 show port-profile expand-interface name Command*

```
switch# show port-profile expand-interface name UplinkProfile1
port-profile EthProfile1
Ethernet2/2
     switchport mode trunk
     switchport trunk allowed vlan 110-119
     no shutdown
switch#
```
#### <span id="page-7-2"></span>*Example 10-6 show running-config port-profile Command*

```
switch# show running-config port-profile
port-profile type ethernet UplinkProfile1
  description "Profile for critical system ports"
  vmware port-group
  switchport mode access
   switchport access vlan 113
   switchport trunk native vlan 113
   channel-group auto mode on
  no shutdown
port-profile type vethernet vEthProfile2
  vmware port-group
  vmware max-ports 5
  switchport mode trunk
  switchport trunk native vlan 112
   channel-group auto mode on sub-group cdp
  no shutdown
switch#
```
#### <span id="page-7-1"></span>*Example 10-7 show port-profile-role Command*

```
switch# show port-profile-role name adminUser
Name: adminUser
```

```
Description: adminOnly
Users:
     hdbaar (user)
Assigned port-profiles:
     allaccess2
switch#
```
 $\mathbf I$ 

#### <span id="page-8-1"></span>*Example 10-8 show port-profile-role users Command*

```
switch# show port-profile-role users
Groups:
   Administrators
   TestGroupB
Users:
   hdbaar
   fgreen
   suchen
  mariofr
switch#
```
### <span id="page-8-2"></span>*Example 10-9 show port-profile sync-status Command*

```
switch# show port-profile sync-status interface ethernet 3/2
Ethernet3/2
 port-profile: uplink
 interface status: quarantine
  sync status: out of sync
  cached commands:
  errors:
    command cache overrun
 recovery steps:
    bring interface online
switch#
```
#### <span id="page-8-3"></span>*Example 10-10 show port-profile virtual usage Command*

switch# **show port-profile virtual usage**

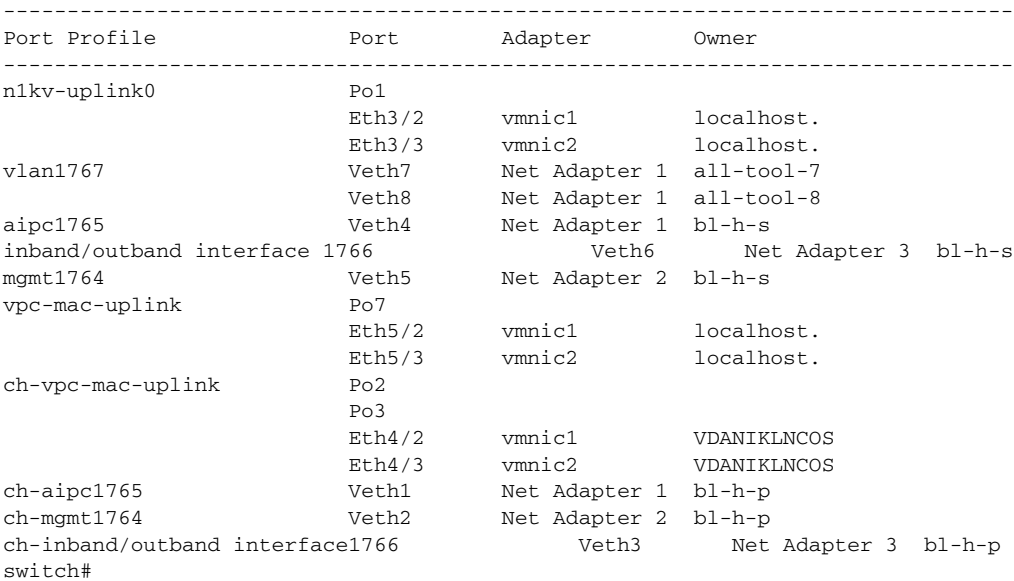

### <span id="page-8-0"></span>*Example 10-11 show msp internal info Command*

```
switch# show msp internal info
port-profile Access484
       id: 5
       capability: 0x0
       state: 0x1
       type: 0x1
       system vlan mode: -
```
 system vlans: port-binding: static max ports: 256 vmware config information pg name: Access484 dvs: (ignore) port-profile role: alias information: pg id: Access484 dvs uuid: type: 1 pg id: dvportgroup-3285 dvs uuid: 44 dc 3b 50 53 11 b7 ac-ef ed ef 46 ee df c2 d5 type: 2 pg id: dvportgroup-3292 dvs uuid: 44 dc 3b 50 53 11 b7 ac-ef ed ef 46 ee df c2 d5 type: 2 port-profile Unused\_Or\_Quarantine\_Uplink id: 1 capability: 0x1 state: 0x1 type: 0x1 system vlan mode: system vlans: port-binding: static max ports: 32 vmware config information pg name: Unused\_Or\_Quarantine\_Uplink dvs: (ignore) port-profile role: alias information: pg id: Unused\_Or\_Quarantine\_Uplink dvs uuid: type: 1 pg id: dvportgroup-2444 dvs uuid: 44 dc 3b 50 53 11 b7 ac-ef ed ef 46 ee df c2 d5 type: 2 port-profile Unused\_Or\_Quarantine\_Veth id: 2 capability: 0x0 state: 0x1 type: 0x1 system vlan mode: system vlans: port-binding: static max ports: 32 vmware config information pg name: Unused\_Or\_Quarantine\_Veth dvs: (ignore) port-profile role: alias information: pg id: Unused\_Or\_Quarantine\_Veth dvs uuid: type: 1 pg id: dvportgroup-2445 dvs uuid: 44 dc 3b 50 53 11 b7 ac-ef ed ef 46 ee df c2 d5 type: 2 port-profile eth-break-deinherit id: 10 capability: 0x1 state: 0x1 type: 0x1 system vlan mode: system vlans:

```
 port-binding: static
  max ports: 32
   vmware config information
     pg name: eth-break-deinherit
     dvs: (ignore)
  port-profile role: 
   alias information:
     pg id: eth-break-deinherit
     dvs uuid: 
     type: 1
     pg id: dvportgroup-3286
     dvs uuid: 44 dc 3b 50 53 11 b7 ac-ef ed ef 46 ee df c2 d5
     type: 2
     pg id: dvportgroup-3293
     dvs uuid: 44 dc 3b 50 53 11 b7 ac-ef ed ef 46 ee df c2 d5
     type: 2
port-profile eth-break-inherit
   id: 9
   capability: 0x1
   state: 0x1
   type: 0x1
   system vlan mode: -
   system vlans: 
  port-binding: static
  max ports: 32
   vmware config information
     pg name: eth-break-inherit
     dvs: (ignore)
   port-profile role: 
   alias information:
     pg id: eth-break-inherit
     dvs uuid: 
     type: 1
     pg id: dvportgroup-3287
     dvs uuid: 44 dc 3b 50 53 11 b7 ac-ef ed ef 46 ee df c2 d5
     type: 2
     pg id: dvportgroup-3294
     dvs uuid: 44 dc 3b 50 53 11 b7 ac-ef ed ef 46 ee df c2 d5
     type: 2
port-profile uplink
   id: 3
   capability: 0x3
   state: 0x1
   type: 0x1
   system vlan mode: trunk
   system vlans: 480-481
   port-binding: static
   max ports: 32
   vmware config information
    pg name: uplink
     dvs: (ignore)
   port-profile role: 
   alias information:
     pg id: uplink
     dvs uuid: 
     type: 1
     pg id: dvportgroup-3283
     dvs uuid: 44 dc 3b 50 53 11 b7 ac-ef ed ef 46 ee df c2 d5
     type: 2
port-profile uplink-quar
   id: 12
   capability: 0x1
   state: 0x1
   type: 0x1
```
 system vlan mode: system vlans: port-binding: static max ports: 32 vmware config information pg name: uplink-quar dvs: (ignore) port-profile role: alias information: pg id: uplink-quar dvs uuid: type: 1 pg id: dvportgroup-3288 dvs uuid: 44 dc 3b 50 53 11 b7 ac-ef ed ef 46 ee df c2 d5 type: 2 pg id: dvportgroup-3295 dvs uuid: 44 dc 3b 50 53 11 b7 ac-ef ed ef 46 ee df c2 d5 type: 2 port-profile veth-break-deinherit id: 8 capability: 0x0 state: 0x1 type: 0x1 system vlan mode: system vlans: port-binding: static max ports: 256 vmware config information pg name: veth-break-deinherit dvs: (ignore) port-profile role: alias information: pg id: veth-break-deinherit dvs uuid: type: 1 pg id: dvportgroup-3289 dvs uuid: 44 dc 3b 50 53 11 b7 ac-ef ed ef 46 ee df c2 d5 type: 2 pg id: dvportgroup-3296 dvs uuid: 44 dc 3b 50 53 11 b7 ac-ef ed ef 46 ee df c2 d5 type: 2 port-profile veth-break-inherit id: 7 capability: 0x0 state: 0x1 type: 0x1 system vlan mode: system vlans: port-binding: static max ports: 256 vmware config information pg name: veth-break-inherit dvs: (ignore) port-profile role: alias information: pg id: veth-break-inherit dvs uuid: type: 1 pg id: dvportgroup-3290 dvs uuid: 44 dc 3b 50 53 11 b7 ac-ef ed ef 46 ee df c2 d5 type: 2 pg id: dvportgroup-3297 dvs uuid: 44 dc 3b 50 53 11 b7 ac-ef ed ef 46 ee df c2 d5 type: 2

```
port-profile vpc-uplink
  id: 6
   capability: 0x3
   state: 0x1
   type: 0x1
   system vlan mode: trunk
   system vlans: 480-481
   port-binding: static
  max ports: 32
   vmware config information
    pg name: vpc-uplink
    dvs: (ignore)
   port-profile role: 
   alias information:
     pg id: vpc-uplink
     dvs uuid: 
     type: 1
     pg id: dvportgroup-3291
     dvs uuid: 44 dc 3b 50 53 11 b7 ac-ef ed ef 46 ee df c2 d5
     type: 2
     pg id: dvportgroup-3298
     dvs uuid: 44 dc 3b 50 53 11 b7 ac-ef ed ef 46 ee df c2 d5
     type: 2
pending binds:
port-profile-role adfd
   id: 0
   desc: 
   num users: 1
     group GROUP
```
switch#

#### <span id="page-12-0"></span>*Example 10-12 show system internal port-profile profile-fsm Command*

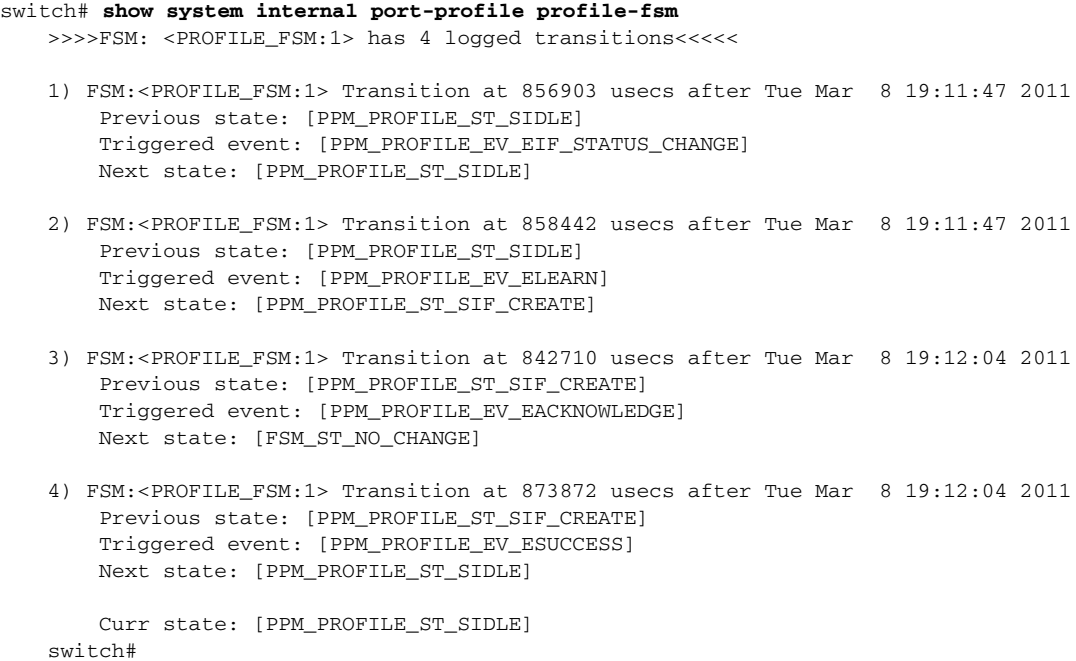

### switch# **show system internal port-profile event-history msgs** 1) Event:E\_MTS\_RX, length:60, at 538337 usecs after Tue Mar 8 19:13:02 2011 [NOT] Opc:MTS\_OPC\_IM\_IF\_CREATED(62467), Id:0X0000B814, Ret:SUCCESS Src:0x00000101/175, Dst:0x00000101/0, Flags:None HA\_SEQNO:0X00000000, RRtoken:0x00000000, Sync:UNKNOWN, Payloadsize:120 Payload: 0x0000: 00 00 00 02 00 00 00 02 00 00 00 0c 00 00 00 29 2) Event:E\_MTS\_RX, length:60, at 515030 usecs after Tue Mar 8 19:13:02 2011 [NOT] Opc:MTS\_OPC\_LC\_ONLINE(1084), Id:0X0000B7E8, Ret:SUCCESS Src:0x00000101/744, Dst:0x00000101/0, Flags:None HA\_SEQNO:0X00000000, RRtoken:0x00000000, Sync:UNKNOWN, Payloadsize:234

## <span id="page-13-0"></span>*Example 10-13 show system internal port-profile event-history msgs Command*

0x0000: 02 00 00 03 00 00 00 00 00 00 03 02 03 02 00 00

- 3) Event:E\_MTS\_RX, length:60, at 624319 usecs after Tue Mar 8 19:12:05 2011 [NOT] Opc:MTS\_OPC\_PPM\_INTERFACE\_UPDATE(152601), Id:0X00003908, Ret:SUCCESS Src:0x00000101/489, Dst:0x00000101/0, Flags:None HA\_SEQNO:0X00000000, RRtoken:0x00000000, Sync:UNKNOWN, Payloadsize:107 Payload: 0x0000: 00 00 00 02 00 00 00 02 00 00 00 0c 00 00 00 26
- 4) Event:E\_MTS\_RX, length:60, at 624180 usecs after Tue Mar 8 19:12:05 2011 [NOT] Opc:MTS\_OPC\_PPM\_INTERFACE\_UPDATE(152601), Id:0X00003905, Ret:SUCCESS Src:0x00000101/489, Dst:0x00000101/0, Flags:None HA\_SEQNO:0X00000000, RRtoken:0x00000000, Sync:UNKNOWN, Payloadsize:107 Payload: 0x0000: 00 00 00 02 00 00 00 02 00 00 00 0c 00 00 00 26
- 5) Event:E\_MTS\_RX, length:60, at 624041 usecs after Tue Mar 8 19:12:05 2011 [NOT] Opc:MTS\_OPC\_PPM\_INTERFACE\_UPDATE(152601), Id:0X00003903, Ret:SUCCESS Src:0x00000101/489, Dst:0x00000101/0, Flags:None HA\_SEQNO:0X00000000, RRtoken:0x00000000, Sync:UNKNOWN, Payloadsize:107 Payload: 0x0000: 00 00 00 02 00 00 00 02 00 00 00 0c 00 00 00 26

...

Payload: